# ingenico **Kurzinfo i5100 / i5310 / i7780 / i7810 / i7910**

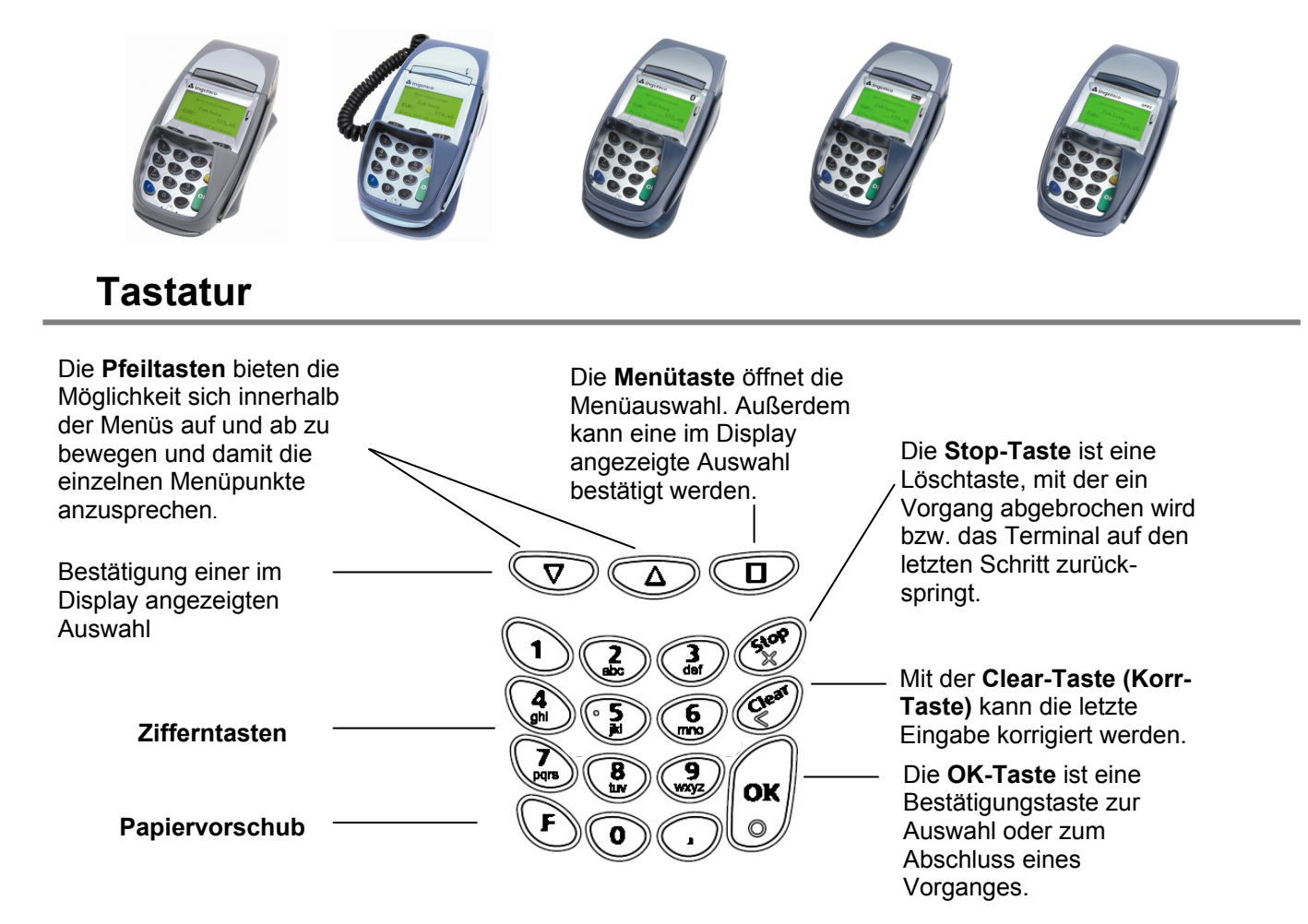

# **Karten einlesen**

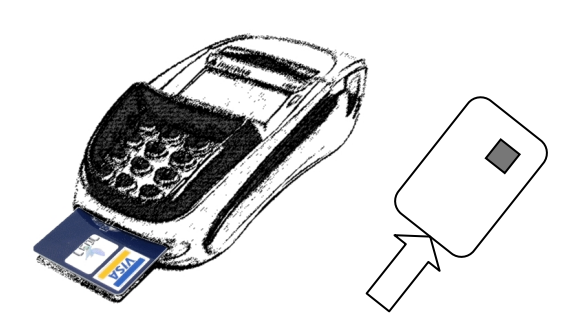

) **Chipkarten** werden mit dem Chip nach oben zeigend von vorne in den Chipkartenleser eingeschoben. Die Karte muss bis zum Abschluss des Zahlvorganges im Leser verbleiben.

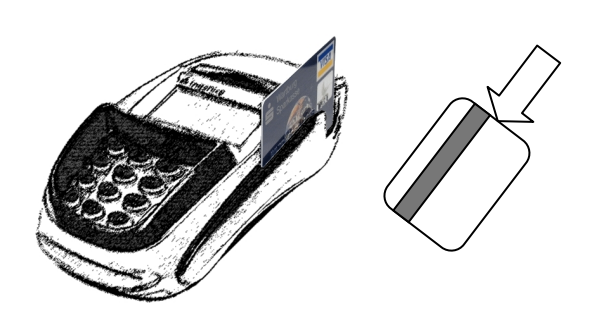

) **Magnetstreifenkarten** werden mit dem Magnetstreifen nach links unten zeigend von hinten nach vorne zügig durchgezogen.

# **Menüführung**

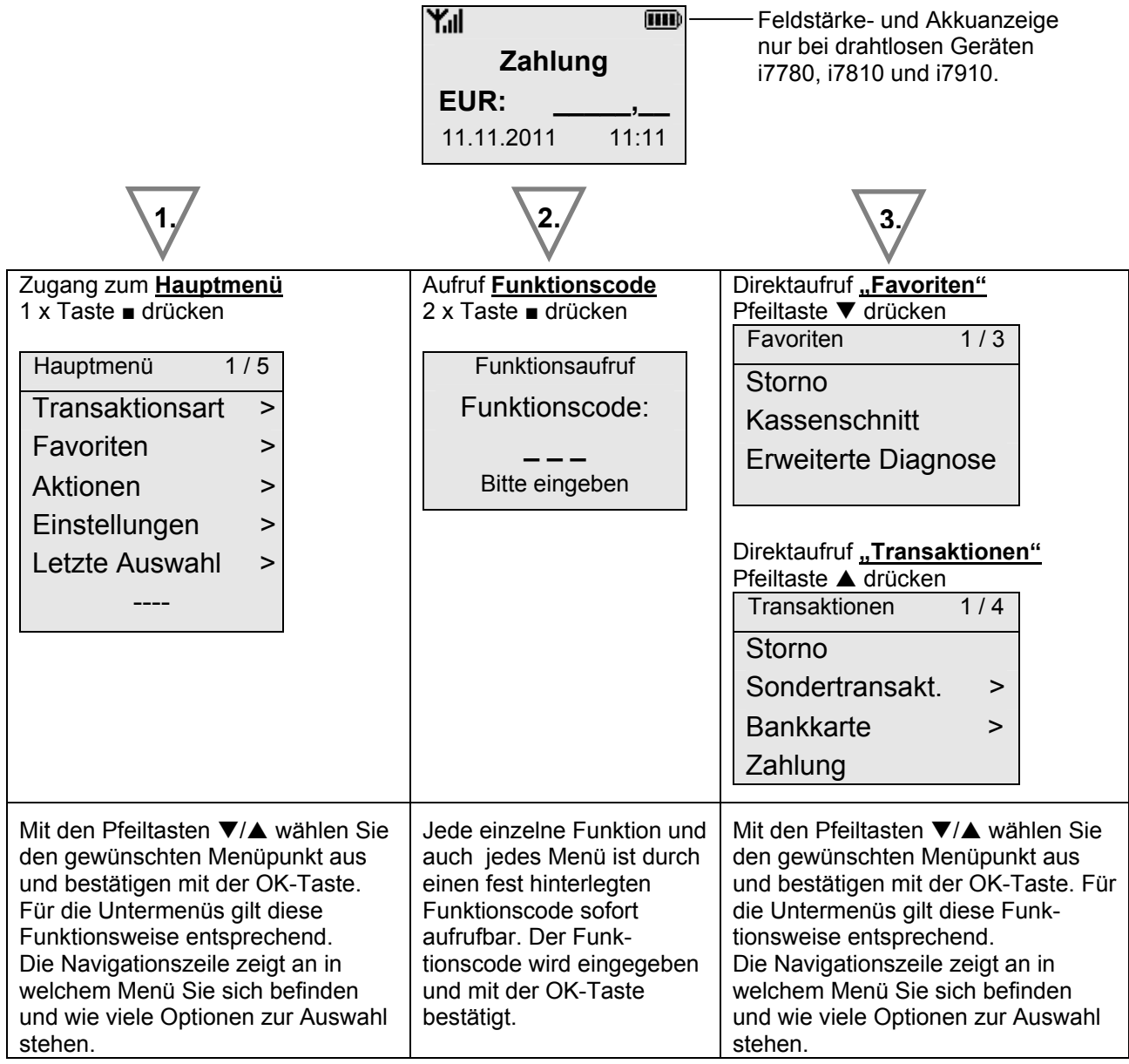

#### **Passwörter**

Zur Verhinderung eines unberechtigten Zugriffs wird der Zugang zu einzelnen Funktionen durch Passwörter reglementiert. Die Werkseinstellung von Kassierer- und Händlerpasswort kann unter Einstellungen >Verwaltung > "Passwort ändern" angepasst werden.

L *Die voreingestellten Passwörter können je Netzbetreiber variieren! Haben die hier dargestellten Passwörter keine Funktion, erfragen Sie bitte die für Sie gültigen Passwörter bei Ihrem Netzbetreiber.*

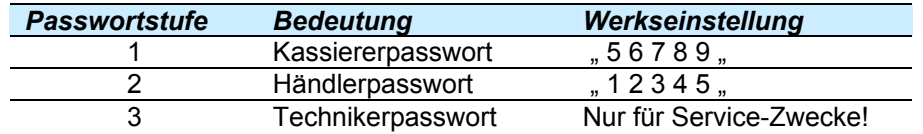

#### **Wichtige Funktionscodes**

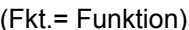

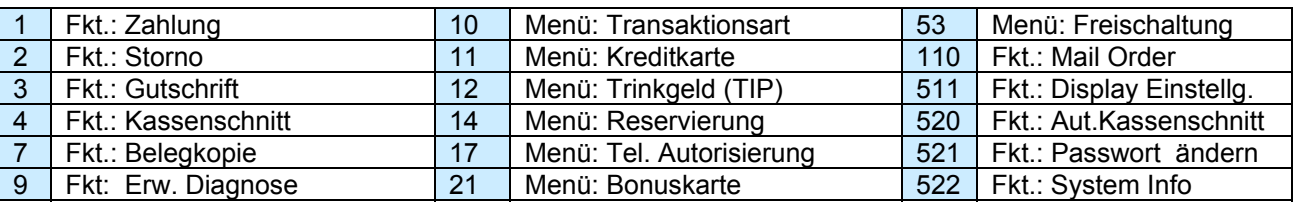

#### **Transaktionen**

- L *Der Zahlungsablauf variiert je nach gewählter Verarbeitungsmethode (Einsatz von Chip bzw. Magnetstreifenkarte) und in Abhängigkeit von den Limits.*
- L *Unterstützt eine Karte mehrere Zahlverfahren, fragt das Terminal direkt nach dem Einstecken bzw. Durchziehen der Karte, welches Verfahren der Kunde benutzen möchte. Die Auswahl erfolgt mittels der Pfeiltasten ▼/▲ und wird mit der OK-Taste bestätigt.*

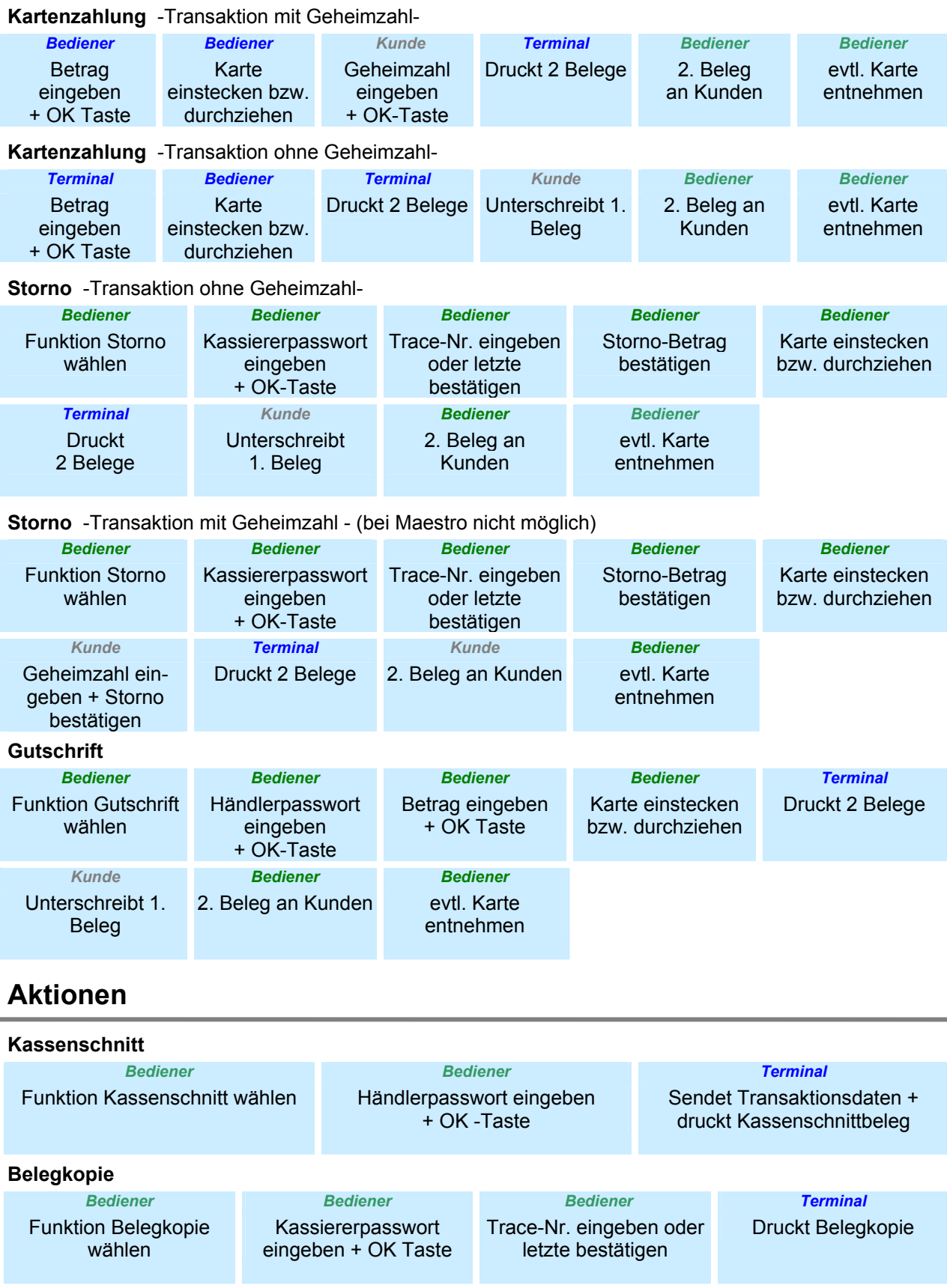

Bei der Display-Anzeige: "Papier einlegen und Abdeckung schließen" legen Sie bitte eine neue Papierrolle ein, schließen die Abdeckung und bestätigen den Vorgang.

¾ Öffnen Sie den Deckel des Terminals, indem Sie die Entriegelung nach hinten drücken.

¾ Entfernen Sie den Rest der Papierrolle.

 $\triangleright$  Legen Sie die neue Papierrolle, wie auf dem Foto ersichtlich, ein.

¾ Schließen Sie den Terminaldeckel durch leichtes Drücken, bis dieser hörbar einrastet.

# **Fehlermeldungen**

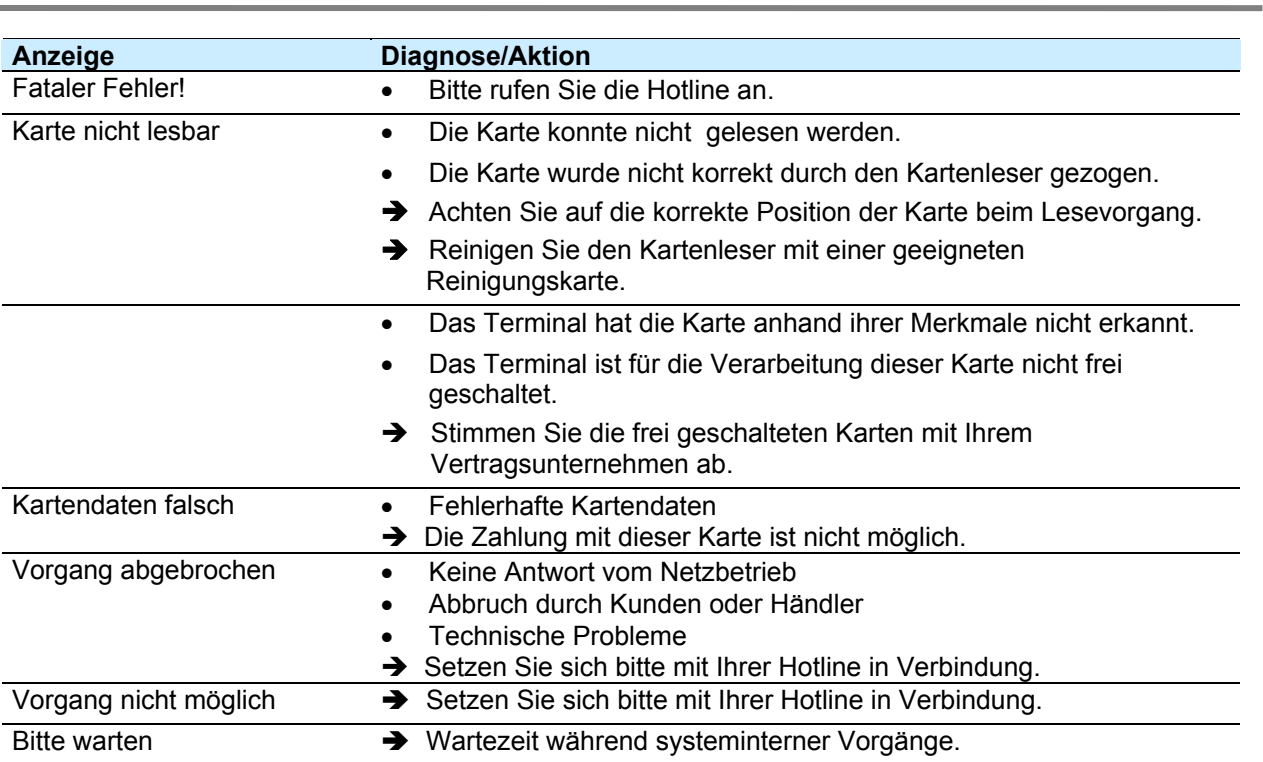

Bitte beachten Sie die Hinweise der beiliegenden Installationsanleitung. Die ausführliche Bedienungsanleitung steht zum Download unter www.ingenico.de als PDF-Dokument zur Verfügung.

# **Hotline**

**.**

Wenn Sie bei Fragen oder Störungen die Hotline anrufen, halten Sie bitte Ihre Terminal-ID (siehe Beleg) bereit.

> Ihre Terminal-ID: Ihr Netzbetreiber:

Internet: www.ingenico.de

**Ingenico GmbH 20081002\_KI\_Familie\_DIV2206A.doc**

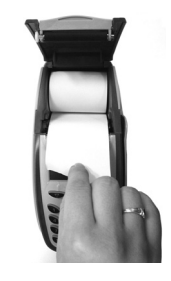